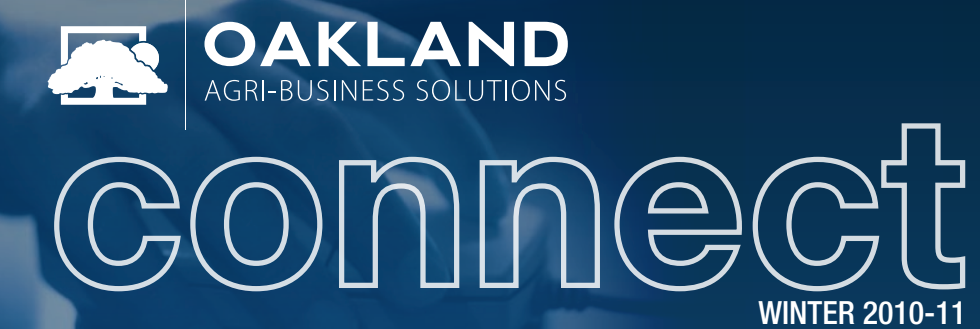

TBred Version 8.7 with XML Stay Proactive Against Threats [Version 4.51 Update](#page-2-0) [FarmerData in the Wild](#page-2-0)  WINTER 2010-11  $\blacksquare$ 

**ISIDE THIS ISSUE** 

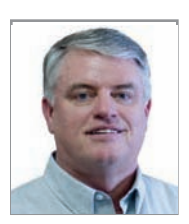

## Thoroughbred Version 8.7 Upgrade with XML Capabilities

**Arlen Oakland •** Sales Representative • *aoakland@oaklandcorp.com*

As many of you are already aware, we have been pushing everyone to get back under the Thoroughbred Maintenance Plan as soon as possible in order to get everyone updated to the latest version of Thoroughbred OpenWorkshop which includes XML capabilities.

XML has really become a standard for communicating from one platform to another.

For example, we just completed an **XML** integration with **DTN** for pushing the basis on various commodities to a **DTN based Website**. **XML** is the only way that **DTN** would accept the data from our system. This means that as you change your basis in the **Oakland Commodity Bids module**, your basis can automatically be pushed to your **DTN based Website** so you don't have to duplicate the changes for all of the commodities for all of the months.

This will save both time and money while reducing the possibility of costly errors. I believe that the use of **XML** will only grow and grow as time goes on.

By going back under the T**horoughbred Maintenance Plan**, you are kept current for the **TbredComm Emulators** also. This means that when the day comes that you need to replace your PC and will now move to **Windows 7**; your **TbredComm** can also be updated to the latest version at no cost.

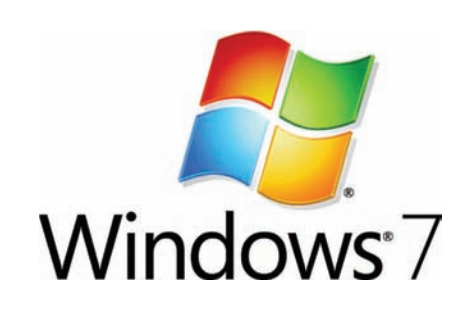

Otherwise, you would need to purchase a new **TbredComm Emulator** as the version that you have been running with **Windows XP** will not work on **Windows 7**.

*[…continued on page 2](#page-1-0)*

## Holiday Closings

- **•**  Thanksgiving Thursday, November 25 Friday, November 26
- **•**  Christmas Friday, December 24 (12-5PM)

### New Oakland Clients

- **•**  FAC Cooperative Arcadia, Iowa
- **•**  Sands of Iowa Marcus, Iowa
- **•**  Viafield

Grafton, Iowa

## Stay Proactive Against Threats

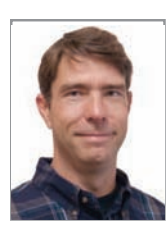

*By* **John Mogren •** *IT Support / Sales Representative jmogren@oaklandcorp.com*

Install anti-virus software on all of your desktop computers, and ensure they are kept up to date.

New viruses can spread extremely quickly, it is important to have an updating infrastructure in place which can update all the computers in your company seamlessly, frequently, and at short notice can be automatically updated, ensuring the latest virus and spy-ware protection is in place against the latest threats.

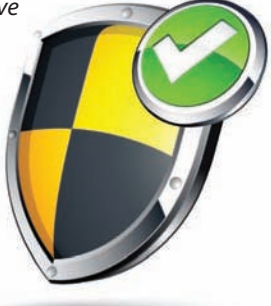

Run a consolidated email filtering solution at or before your email gateway as well to protect your business from the threats of email-borne viruses, spam and spy-ware.

*[…continued on page 2](#page-1-0)*

800.383.5114 www.oaklandcorp.com

<span id="page-1-0"></span>*"Thoroughbred Version 8.7 Upgrade with XML Capabilities" continued from page 1*

As things seem to change even faster<br>how than a few years ago, we expect to see more and more issues regarding compatibility of various software applications as time goes on. The issue with **Windows 7** and **TbredComm Emulators** is just a part of what will be happening in the future.

**VIP** capabilities also come along with the **Thoroughbred Upgrade to version 8.7**. **VIP** stands for **Visual Image Presentation** which simply put, has the look and feel of a Windows type of environment versus the Character Based look and feel that you have been used to for years.

If you have the **VIP** capabilities turned on, you can switch back and forth between the **VIP** and the Character Based version as often as you wish by simply selecting the mode you want to use.

**Oakland Corporation** has spent a considerable amount of time and money working with **Thoroughbred** to make modifications to the **VIP** product. We wanted to make **VIP** function similar to the Character Based version in that you will have the exact same keystrokes to perform

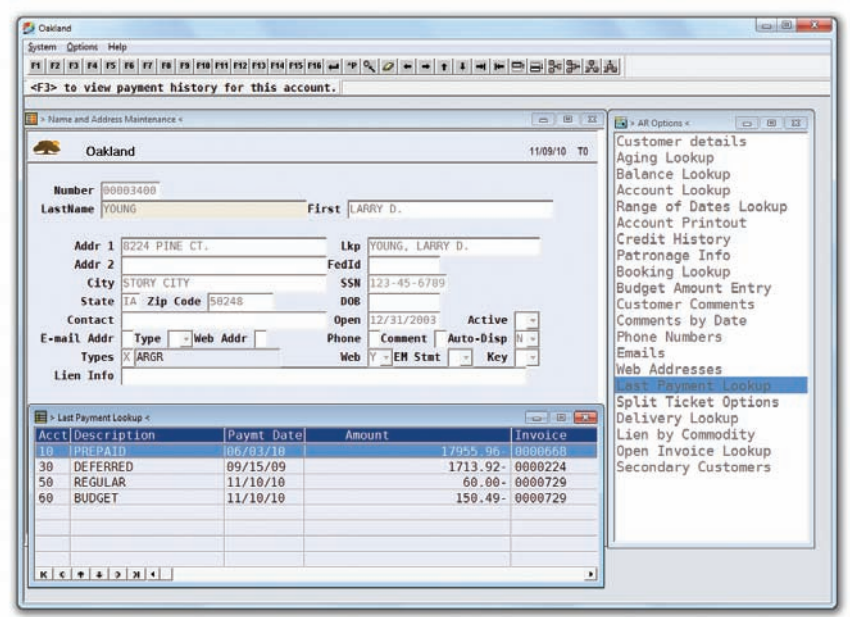

a task as you would have in the Character Based mode unless you click on something with the mouse.

What this means is that the learning curve when going from what you are familiar with today to the **VIP** is very minimal. You can pick and chose which workstations would have the **VIP** capability. As time goes on, I think we will be adding more and more features to the **VIP Mode** that will improve overall efficiency.

Please call or email with your questions concerning these or other Oakland products.

Toll-free: (800) 383-5114 ext.104 Email: sales@oaklandcorp.com Web: www.oaklandcorp.com

#### *"Stay Proactive Against Threats " continued from page 1*

akland Corporation spam filtering checks all email traffic before it can even get to your email server, providing an extra layer of protection against mass-mailing worms and viruses at the gateway. This also decreases traffic to your mail server since the filter rejects the email before it is passed on to you. Please contact Arlen or John Mogren if you have questions on this solution.

And don't forget to protect your laptop computers and desktop computers used by home workers. Ensure they are running up-to-date virus protection as viruses, worms and spy-ware can easily use these devices to enter your business. It is important to ensure that your laptop and remote workforce are automatically updated with the latest virus protection every time they connect to the Internet or your network.

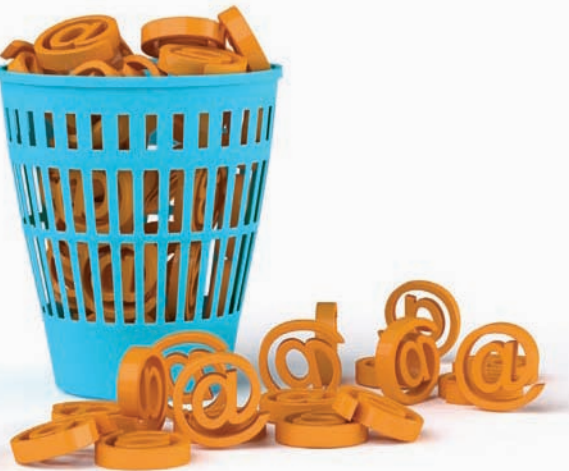

Above and beyond antivirus software, there are numerous free utilities available to remove spy-ware and mal-ware threats that may have already infected your computer. Like anti-virus programs, it is very important to update the definitions in these programs prior to scanning your PC.

Lastly, keep your operating system up to date with current patches. Whether you run Windows XP, Vista, or Windows 7, set you computer to automatically download new updates as they become available from Microsoft.

**Install them whenever the computer prompts you to in your system tray.**

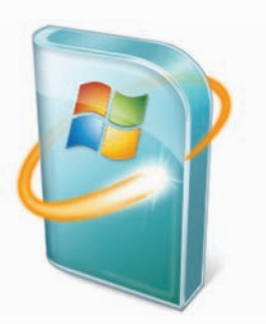

## <span id="page-2-0"></span>**Version 4.51 Highlights**

*By* **John Lounsberry •** Client Services Manager • jlounsberry@oaklandcorp.com

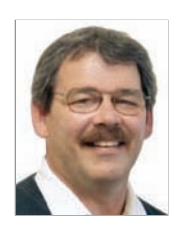

In **Accounts Receivable**, an option has been added to the main customer information screen to allow you to inactivate a customer. Inactivating a customer will

prevent users from using these customers in POS Ticket entry, splits and predefined splits, blend sheets, sales orders, delivery tickets, and budget bookings.

In **Inventory** and the **Bookings Menu**, the **Booking Report** now will report totals for the unpaid portion of **Deposit Bookings**. This will give you the total value of the booking, instead of just the prepaid portion received.

In **Inventory,** changes have been made to the **Long & Short** screens inside **Contracts and Reports**. We have now added drill down capability similar to the **Long & Short** on the grain side. You may now move your cursor to different areas of the **Long & Short** screen and press **<Enter>** to see what items make up the column selected. Further drill downs on the contracts will allow you to drill down on each month to see a contract list for each.

There are many other enhancements made in version 4.51, please take time to look at the Release Notes option from the main menu.

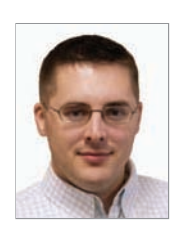

# *FarmerData in the Wild*

*By Paul Oakland Software Development poakland@oaklandcorp.com*

The latest version of FarmerData was released this Fall. Migrating to the new version requires all users to update their accounts. This update process requires all users to choose a username and provide a valid email address.

The Farmerdata User update process is required only once per user. Users with multiple accounts, from one or more companies, can tie all their accounts to their FarmerData Username. This allows a user to login once to view and manage all of their accounts.

#### **Adding Multiple Accounts to a FarmerData User**

- **1.**  Login using the username
- **2.**  Click "Account Settings"
- **3.**  Click "Click here to add a new account"
- **4.**  Fill out the form with your account information
	- **1.** Click the company name to change to a different company
	- **2.**  Type the account number.
	- **3.**  Type the 4 digit PIN (usually the last four digits of your Social Security Number or their old password on the previous version of FarmerData)
	- **4.**  Type a Description for the account
	- **5.**  Click "Create"
- **5.**  Click "Save Changes"

#### **New Features for End-user Accounts**

- **•**  Customers can manage their own online account
- **•**  Customer create their own username/password
- Customers can reset forgotten passwords/usernames via email
- **•**  Tie multiple accounts to single login
- **•**  Every account has an email address
- **•**  Sort and Search Tickets & Other Info
- **•**  Export Tickets & Other info to Microsoft Excel

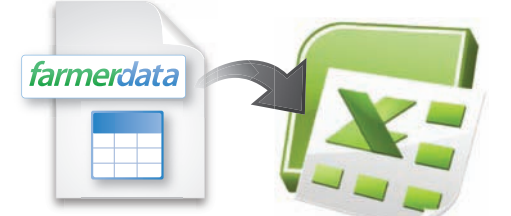

#### **New Features for Administrative Accounts**

- **•**  Change site info(contact email address, link to web, & etc)
- **•**  View site usage
- **•**  Manage customer accounts
- **•**  Turn-off mailed statements(per customer) and use online-only statements to save time & postage (Silver Only)
- **•**  Email customers when monthly statements are available online (Silver Only)
- **•**  Accept online ACH payments from customers (Silver Only & Inbound ACH module Required)

### **Getting to Know Us**

### Wavern DeJong

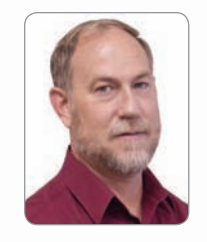

When Wavern came to Oakland Corporation on June 1, 1994, he brought with him 16 years of local cooperative experience as a controller. His total experience in the

agricultural field is now 40 years. Along with those years of experience, he also has a degree as a Computer Programmer Analyst from Indian Hills in Ottumwa. He served our country for 2 years in the Marine Corps and was Honorably Discharged in March of 1971. He is part of our Accounting System Support Team and is our specialist in Patronage, Accounts Payable, and Miscellaneous Interfaces.

Wavern and his wife, Judy, live in Zearing, and have 2 grown children and 4 grandsons to keep them busy in their down time. Judy also runs an in-home daycare.

Wavern is active in his local Cornerstone Church of Christ, which includes being their treasurer, helping with the sound equipment, attending Bible studies, and doing their maintenance work.

He is, in his own words, a tinkerer. He likes to make little boards out of big boards for his woodworking projects. He's currently in the process of redoing his wife's kitchen. He also enjoys camping and going swimming in mountain streams.

### <span id="page-3-0"></span>Iowa Association of Bookkeepers for Cooperatives

Do your bookkeepers get the all the information they need?

How do you keep up to date on rules and regulations for all facets of your business?

Do you offer continuous education for your bookkeepers?

IABC offers an opportunity for your bookkeepers to network with others who do the same jobs. Quarterly meetings are held in each of three districts throughout the year.

These meetings present your bookkeepers with learning opportunities. An annual meeting is held each year, usually in September, at a central location.

**These meetings are an excellent learning tool.**

We encourage all cooperative's bookkeepers to join IABC. Whether you work in a large multi-location cooperative or a single location cooperative IABC can help your bookkeeper do their job better!

### Join the IABC Today

For More Info Contact: Tami • 641-732-3768 Joy • 712-723-5233

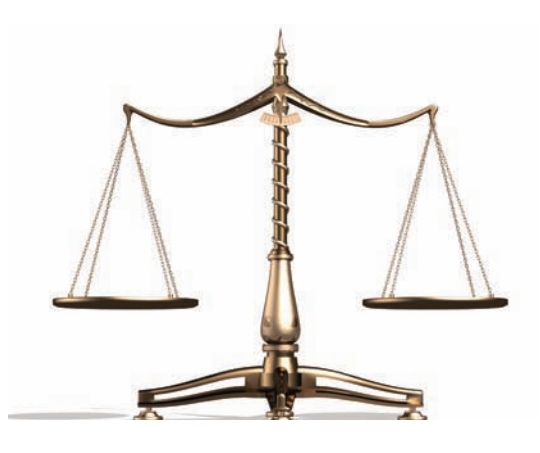

#### Example Meeting Topics:

- » Collections
- » Positive Communication **Techniques**
- » LP/Fuel Regulations
- » Condo Storage
- » Insurance overviews
- » Grain Hedging & Contracts
- » Leadership & Organization
- » Round Table Discussion
- » Form 1099

www.oaklandcorp.com

800-383-5114 (toll-free) 800-733-0676 (Support)  $(XB1)$   $LZB+EZ-GLG$ 

here 414 Broad Street (1991) was also a set of the set of the set of the set of the set of the set of the set o Story City, Iowa 50248

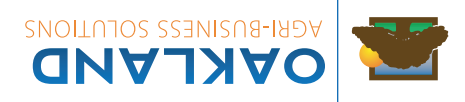

mailing permit